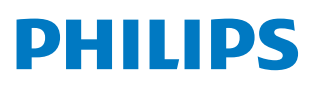

*PicoPix Micro 2*

PPX340 Portable projector

# Manuel utilisateur

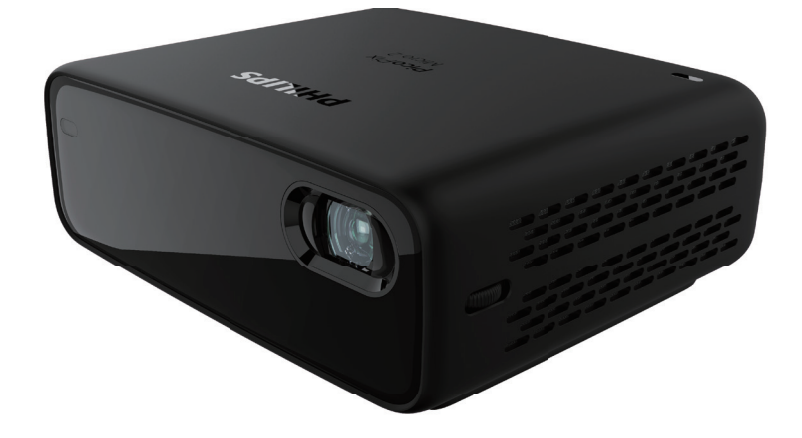

Enregistrez votre produit et obtenez de l'aide sur [www.philips.com/](http://www.philips.com/welcome)support

## Table des matières

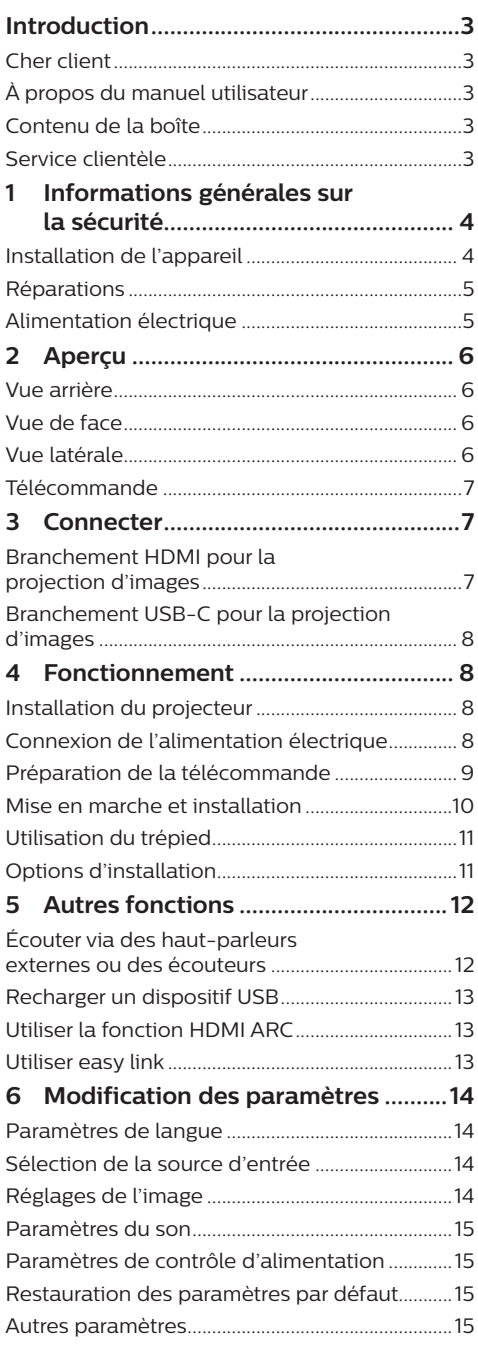

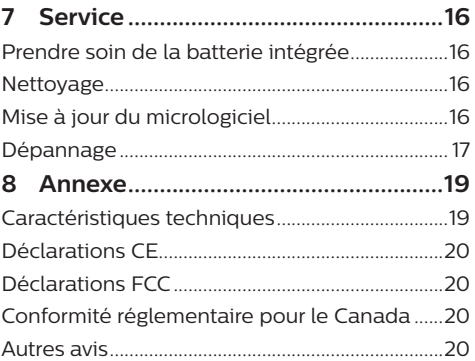

## <span id="page-2-0"></span>**Introduction**

## **Cher client**

Nous vous remercions d'avoir choisi ce projecteur.

Nous espérons que vous apprécierez ce produit et les nombreuses fonctions qu'il offre !

## **À propos du manuel utilisateur**

Le guide de démarrage rapide fourni avec votre appareil vous permet de mettre votre appareil en service rapidement et facilement. Vous trouverez des descriptions détaillées aux chapitres suivants de ce manuel utilisateur.

Lisez attentivement le présent manuel utilisateur. Veillez surtout aux consignes de sécurité afin d'assurer un parfait fonctionnement de votre appareil (**voir [Informations générales sur la sécurité,](#page-3-1)  [page 4](#page-3-1)**). Le fabricant n'assume aucune responsabilité en cas de non-respect de ces consignes.

### **Symboles utilisés**

#### **Avis**

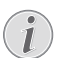

#### **Dépannage**

Ce symbole désigne les astuces qui vous aident à utiliser votre appareil de manière plus efficace et plus simple.

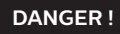

#### **Danger pour les personnes !**

Ce symbole met en garde contre le danger aux personnes. Une manipulation inadéquate peut entraîner des blessures corporelles ou des dommages.

#### **ATTENTION !**

**Dommage de l'appareil ou perte de données !**

Ce symbole met en garde contre des dommages sur l'appareil ainsi que sur des pertes de données possibles. Des dommages peuvent résulter d'une manipulation inadéquate.

## **Contenu de la boîte**

- a Guide de démarrage rapide
- b Projecteur PicoPix Micro 2 (PPX340)
- (3) Trépied
- (4) Sac de transport
- e 3 adaptateurs de fiches d'alimentation (EU, UK et US)
- $62$  piles AAA
- $(7)$  1 adaptateur secteur
- h Télécommande

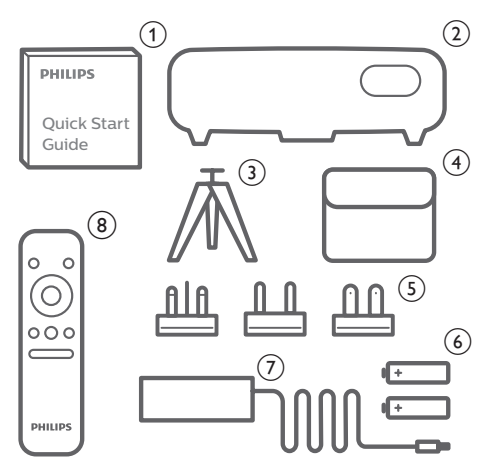

## **Service clientèle**

Vous trouverez le numéro de l'assistance téléphonique dans la carte de garantie ou sur Internet :

**Web :** www.philips.com/support

**Courriel :** philips.projector.eu@screeneo.com

**Numéro de téléphone international :** +41 215 391 665

Veuillez consulter votre opérateur téléphonique pour le coût des appels internationaux.

Accédez à la version électronique du manuel d'utilisation à l'adresse :

https://support.philipsprojection.com

Accédez au forum de la communauté à l'adresse :

https://community.philipsprojection.com

## <span id="page-3-1"></span><span id="page-3-0"></span>**1 Informations générales sur la sécurité**

Respectez toutes les indications de prévention et de sécurité prescrites. Ne procédez à aucun réglage ou changement qui n'est pas décrit dans le présent mode d'emploi. Une opération incorrecte et une manipulation inadéquate peuvent entraîner des blessures corporelles, des dommages matériels ou des pertes de données.

## **Installation de l'appareil**

L'appareil est exclusivement destiné à un usage à l'intérieur. L'appareil doit reposer sur une surface stable et plane. Posez tous les câbles de manière à ce que personne ne puisse trébucher ni se blesser ou que l'appareil ne soit pas endommagé.

N'installez pas l'appareil dans des pièces humides. Ne touchez jamais les fiches/prises secteur avec les mains humides.

L'appareil doit être suffisamment ventilé et ne doit pas être recouvert. Ne déposez pas votre appareil dans des armoires ou coffres fermés lorsqu'il est en cours d'utilisation. Ne couvrez pas la lentille durant le fonctionnement.

Protégez l'appareil contre le rayonnement solaire direct, la chaleur, les grandes variations de température et l'humidité. Ne placez pas l'appareil à proximité d'un chauffage ou d'une climatisation. Veillez aux indications données concernant la température dans les caractéristiques techniques (**voir [Caractéristiques techniques, page 19](#page-18-1)**).

Un fonctionnement prolongé du produit peut provoquer un réchauffement de ses surfaces. L'appareil passe automatiquement en mode veille quand il devient trop chaud.

Aucun liquide ne doit entrer dans l'appareil. Éteignez l'appareil et débranchez-le du secteur si des liquides ou des corps étrangers y ont pénétré. Faites vérifier l'appareil par un centre de maintenance agréé.

Prenez toujours soin de l'appareil. Évitez de toucher l'objectif. Ne posez jamais d'objets lourds ou à extrémité tranchante sur l'appareil ou le câble d'alimentation.

Si l'appareil est trop chaud ou que de la fumée

s'en échappe, éteignez-le immédiatement et débranchez-le de l'alimentation. Faites vérifier l'appareil par un centre de maintenance agréé. Tenez l'appareil éloigné des flammes (p. ex. des bougies).

L'appareil est équipé d'une batterie embarquée. Ne le désassemblez pas et ne le modifiez pas. La batterie embarquée doit être remplacée exclusivement par un personnel qualifié.

N'essayez pas de remplacer vous-même la batterie embarquée. Une manipulation incorrecte ou l'utilisation d'une batterie d'un type inapproprié peut causer des dommages matériels ou des blessures corporelles.

#### **DANGER !**

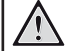

**Risque d'explosion en cas d'utilisation d'un type de batterie inapproprié !**

Si un type de batterie inapproprié est utilisé, des risques d'explosion sont possibles.

N'exposez pas les batteries (bloc de piles ou batteries intégrées) à une chaleur excessive (p. ex. en plein soleil) ou à une flamme nue.

De la condensation peut se former à l'intérieur de l'appareil et entraîner des dysfonctionnements dans les conditions suivantes :

- lorsque cet appareil est directement déplacé d'une pièce froide vers une pièce chaude ;
- après le réchauffement d'une pièce froide ;
- lorsque cet appareil est placé dans une pièce humide.

Afin d'éviter toute condensation, nous vous recommandons de suivre la procédure suivante :

- 1 Enfermez l'appareil dans un sac en plastique avant de le transporter dans une autre pièce pour qu'il s'adapte aux conditions de la pièce.
- 2 Attendez 1 à 2 heures avant de sortir l'appareil du sac.

Évitez d'utiliser l'appareil dans un environnement poussiéreux. Les particules de poussière et d'autres corps étrangers peuvent endommager l'appareil.

N'exposez pas l'appareil à de fortes vibrations. Cela pourrait endommager les composants internes.

<span id="page-4-0"></span>Ne laissez pas les enfants manipuler l'appareil sans surveillance. Ne laissez pas les emballages à portée des enfants.

Pour votre propre sécurité, n'utilisez pas l'appareil pendant des orages accompagnés d'éclairs.

## **Réparations**

Ne réparez pas vous-même l'appareil. Une maintenance non conforme peut occasionner des dommages corporels et matériels. Faites examiner votre appareil exclusivement par un centre de maintenance agréé.

La carte de garantie contient les coordonnées des centres de maintenance agréés.

N'enlevez pas la plaque signalétique de votre appareil, car cela pourrait annuler toute garantie.

## **Alimentation électrique**

Utilisez uniquement un adaptateur certifié pour cet appareil (**voir [Caractéristiques techniques,](#page-18-1)  [page 19](#page-18-1)**).

Vérifiez si la tension de réseau du bloc d'alimentation correspond à la tension de réseau du lieu d'installation. Cet appareil est conforme au type de tension spécifié sur l'appareil.

Le produit doit être installé près d'une prise électrique facilement accessible.

La capacité de la batterie diminue avec le temps. Si l'appareil ne fonctionne qu'avec l'alimentation secteur, la batterie embarquée est défectueuse. Contactez un centre de réparation agréé pour remplacer la batterie embarquée.

#### **ATTENTION !**

Utilisez toujours le bouton (1) pour éteindre le projecteur.

Éteignez votre appareil et débranchez-le de la prise électrique avant de nettoyer la surface du boîtier (**voir [Nettoyage, page 16](#page-15-1)**). Utilisez un chiffon doux et non pelucheux. N'utilisez en aucun cas des produits de nettoyage liquides, gazeux ou facilement inflammables (vaporisateurs, produits abrasifs, vernis brillants, alcool). Veillez à ce qu'aucune humidité ne pénètre à l'intérieur de l'appareil.

#### **DANGER !**

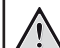

#### **Risque d'irritation oculaire !**

Cet appareil est équipé d'une LED (Light Emitting Diode) haute performance qui émet une lumière très claire. Ne regardez pas directement l'objectif du projecteur au cours de son fonctionnement. Vous risquez une irritation ou des lésions oculaires.

## <span id="page-5-0"></span>**2 Aperçu**

## **Vue arrière**

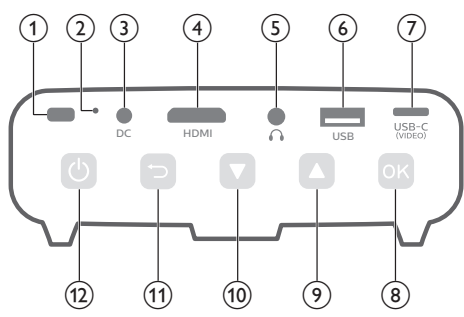

#### a **Capteur infrarouge**

#### b **Bouton de réinitialisation**

Pour réinitialiser le projecteur aux paramètres d'usine par défaut (utilisez une petite épingle pour appuyer sur le bouton de réinitialisation).

#### c **Prise CC**

Branchez ici l'alimentation électrique.

d **Port HDMI**

Connectez la sortie HDMI à un dispositif de lecture.

 $\odot$   $\Omega$ 

Sortie audio 3,5 mm : pour brancher des haut-parleurs externes ou des écouteurs.

#### f **Port USB**

Connectez-vous à des périphériques USB alimentés comme la clé TV Amazon Fire®, la clé de diffusion en continu Roku® (pas pour le stockage de masse ou le lecteur multimédia).

#### $(7)$  USB-C (VIDEO) port

Branchez ici la sortie vidéo USB-C d'un dispositif de lecture.

- $(8)$  OK
	- Pour accéder au menu des réglages.
	- Pour confirmer une sélection ou une entrée.
- $\circledcirc$   $\blacktriangle$ 
	- Pour parcourir les options du menu.
	- Pour augmenter le volume.
- $\circ$  $\overline{\phantom{a}}$ 
	- Pour parcourir les options du menu.
	- Pour diminuer le volume.
- $(n)$   $\bigcup$
- Pour revenir à l'écran de menu précédent.  $(1)$ 
	- Appuyez et maintenez le bouton enfoncé pendant 1 seconde pour allumer le projecteur.
	- Appuyez deux fois sur ce bouton pour éteindre le projecteur.
	- Si vous allumez le projecteur, la LED deviendra blanche. Si vous éteignez le projecteur, la LED s'éteindra.
	- Au cours de la charge du projecteur, la LED est rouge que le projecteur soit allumé ou éteint.

## **Vue de face**

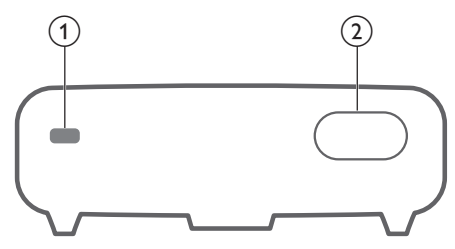

- a **Capteur infrarouge**
- b **Lentille de projection**

## **Vue latérale**

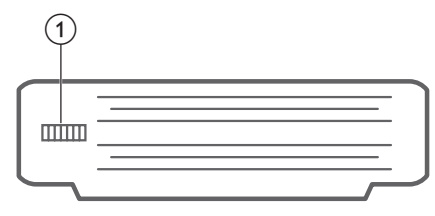

#### a **Molette de mise au point**

Pour améliorer la netteté de l'image.

## <span id="page-6-0"></span>**Télécommande**

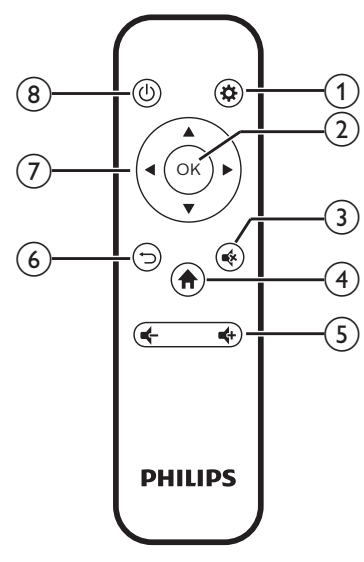

 $\bigcirc$   $\bullet$ 

Pour accéder au menu des réglages.

 $\odot$  OK

Pour confirmer une sélection ou une entrée.

 $\circled{3}$ 

Pour couper ou rétablir le son.

 $\left(4\right)$   $\bigoplus$ 

Pour revenir au menu de l'accueil.

- e **Commande du volume** Pour augmenter ou diminuer le volume.
- $65$

Pour revenir à l'écran de menu précédent.

- g **Touches de navigation** Pour parcourir les options du menu.
- (b) (b)
	- Appuyez sur la touche et maintenezla enfoncée pendant une seconde pour allumer le projecteur (l'adaptateur secteur doit être branché).
	- Appuyez deux fois sur ce bouton pour éteindre le projecteur.

## <span id="page-6-1"></span>**3 Connecter**

#### **Avis**

Vous devez connecter le projecteur à un appareil HDMI ou USB-C de sorte que l'écran de projection puisse afficher des images.

Veillez à ce que tous les appareils soient déconnectés de la prise électrique avant d'effectuer ou de modifier un branchement.

## <span id="page-6-2"></span>**Branchement HDMI pour la projection d'images**

Branchez un appareil de lecture (p. ex. un lecteur Blu-ray, une console de jeu, un caméscope, un appareil photo numérique ou un ordinateur) au projecteur en utilisant un câble HDMI. Ce branchement permet d'afficher les images sur l'écran de projection et de reproduire le son sur le projecteur.

1 Branchez un câble HDMI au connecteur **HDMI** du projecteur et à la sortie HDMI de l'appareil de lecture.

Ce produit prend en charge la fonction HDMI ARC.

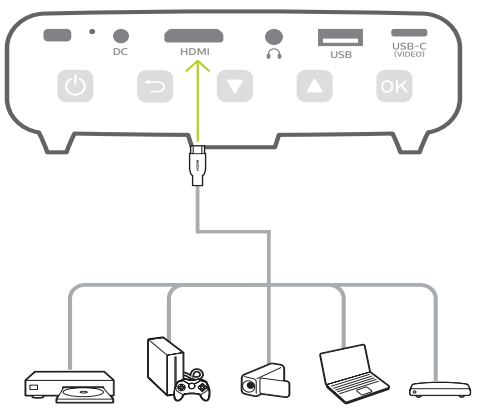

2 Si l'écran de projection n'affiche pas d'images, sélectionnez l'entrée HDMI. Appuyez sur la touche  $\ddot{\bullet}$  de la télécommande pour accéder au menu des réglages, puis naviguez pour sélectionner *HDMI*.

## <span id="page-7-0"></span>**Branchement USB-C pour la projection d'images**

Branchez un dispositif USB-C (p. ex. téléphone mobile, tablette ou ordinateur) au projecteur via une connexion USB-C. Ce branchement permet d'afficher les images sur l'écran de projection et de reproduire le son sur le projecteur.

1 Branchez un câble USB-C au connecteur USB-C du projecteur et au port USB-C de l'appareil de lecture.

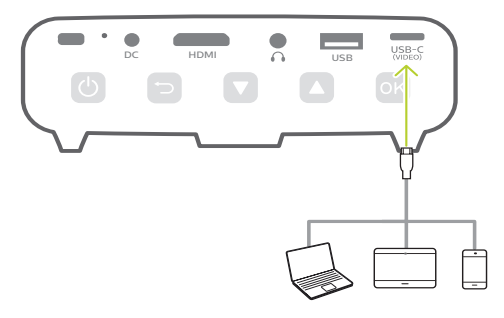

2 Si l'écran de projection n'affiche pas d'images, sélectionnez l'entrée USB-C. Appuyez sur la touche  $\bigotimes$  de la télécommande pour accéder au menu des réglages, puis naviguez pour sélectionner *USB-C*.

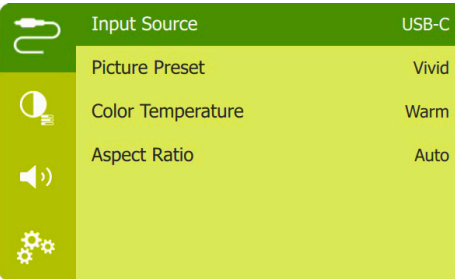

#### **Avis**

Le projecteur prend en charge le format audio stéréo uniquement. Si vous n'entendez aucun son en provenance du projecteur, vérifiez que le format de sortie audio est défini en mode stéréo sur l'appareil de lecture.

## **4 Fonctionnement**

#### **Avis**

Vous devez connecter le projecteur à un appareil HDMI ou doté d'un port USB-C de sorte que l'écran de projection puisse afficher des images (**voir [Connecter,](#page-6-1)  [page 7](#page-6-1)**).

## **Installation du projecteur**

Placez le projecteur sur une surface plane devant la paroi de projection.

Vous pouvez également installer le projecteur dans différentes configurations (**voir [Options](#page-10-1)  [d'installation, page 11](#page-10-1)**).

## **Connexion de l'alimentation électrique**

Le projecteur peut être alimenté soit par l'alimentation externe, soit par la batterie intégrée.

#### **ATTENTION !**

Utilisez toujours le bouton  $\binom{1}{2}$  pour allumer et éteindre le projecteur.

### **Utilisation d'une alimentation externe**

- 1 Glissez la fiche adéquate (EU, UK, US) dans la base ronde de l'adaptateur d'alimentation en alignant les broches et les trous.
	- Pour détacher la fiche de l'adaptateur d'alimentation, appuyez sur l'onglet au bord de la base ronde et faites tourner et débloquez simultanément la fiche de la base ronde de l'adaptateur d'alimentation.

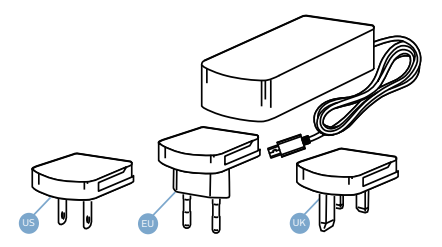

<span id="page-8-0"></span>2 Branchez l'adaptateur d'alimentation à la prise **DC** du projecteur puis à la prise murale.

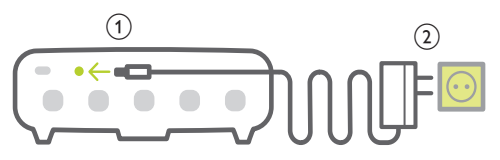

### **Utilisation de la batterie intégrée**

Le projecteur peut être également alimenté par la batterie intégrée pour plus de mobilité.

#### **Chargement du projecteur**

Avant la première utilisation, chargez le projecteur pendant 1,5 heure.

Mettez en charge le projecteur dès que l'icône de batterie faible apparaît sur l'écran de projection.

- Pour charger le projecteur, branchez le projecteur à une alimentation externe, comme décrit dans le paragraphe « Utilisation d'une batterie externe ».
- Lors de la charge, la LED du projecteur s'allume en rouge. Une fois le projecteur chargé, la LED s'éteint.
- Une fois allumée, l'alimentation externe permettra de faire fonctionner le projecteur et de recharger la batterie.
- Pour accélérer la charge, n'utilisez pas le projecteur.

#### **Avis**

La capacité de la batterie diminue avec le temps. Si le projecteur ne fonctionne qu'avec l'alimentation externe, la batterie intégrée est défectueuse. Contactez un centre de réparation agréé pour remplacer la batterie embarquée.

## **Préparation de la télécommande**

#### **ATTENTION !**

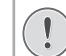

Une utilisation incorrecte des piles peut entraîner une surchauffe, une explosion, un risque d'incendie ou des blessures corporelles. Des piles présentant des fuites peuvent potentiellement endommager la télécommande.

N'exposez jamais la télécommande au rayonnement solaire direct.

Évitez de déformer, désassembler ou de charger les piles.

Évitez les contacts avec une flamme nue et l'eau.

Remplacez immédiatement les piles usées.

Retirez les piles de la télécommande si vous ne prévoyez pas de l'utiliser pendant une période prolongée.

- 1 Appuyez et maintenez le couvercle du compartiment à piles, et faites-le glisser simultanément pour accéder au compartiment à piles.
- 2 Insérez les piles fournies (type AAA) en respectant les marques de polarité (+/-).
- 3 Fermez le compartiment des piles.

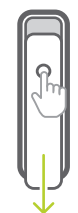

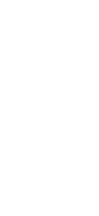

#### **Avis**

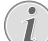

Quand vous utilisez la télécommande, orientez-la vers le capteur infrarouge situé à l'arrière du projecteur et vérifiez qu'aucun obstacle ne se trouve entre la télécommande et le capteur infrarouge.

## <span id="page-9-0"></span>**Mise en marche et installation**

- 1 Appuyez sur la touche  $\binom{1}{1}$  du projecteur et maintenez-la enfoncée pendant 1 seconde pour allumer le projecteur. Si vous utilisez la télécommande pour éteindre le projecteur, assurez-vous que l'adaptateur secteur est branché, puis appuyez sur la touche (<sup>I</sup>) et maintenez-la enfoncée pendant 1 seconde.
	- Une fois le projecteur allumé, la LED devient blanche si le projecteur n'est pas en charge.
	- Au cours de la charge, la LED du projecteur est rouge que le projecteur soit allumé ou éteint.

### **Configuration de la langue**

- Appuyez sur la touche  $\bigstar$  de la télécommande pour accéder au menu des réglages, puis naviguez pour sélectionner OSD *Language* (Langue) et appuyez sur **OK**.
- 2 Appuyez sur les **Touches de navigation** pour sélectionner une langue.

#### **Modification de la taille de l'écran**

La taille de l'écran de projection (ou la taille des images) est déterminée par la distance entre la lentille de projection et la surface de projection.

- La distance de projection doit être supérieure à 1,2 fois la largeur de la taille de l'écran que vous désirez.
- La taille de l'image de projection s'étend jusqu'à 80 pouces.
- La distance de projection est comprise entre 80 et 200 cm.

### **Réglage de la netteté de l'image**

Pour régler la mise au point de l'image, tournez la molette de mise au point située sur le côté du projecteur.

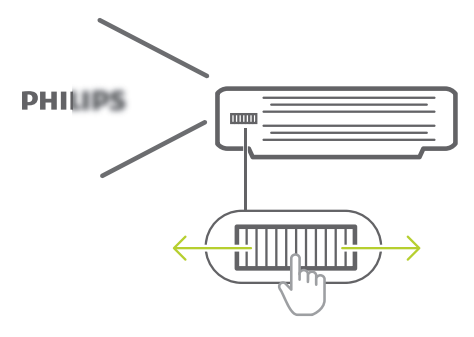

### **Correction de la forme de l'image**

#### **Correction automatique (verticale du trapèze)**

Le projecteur peut automatiquement corriger l'image pour qu'elle soit rectangulaire lorsque vous inclinez le projecteur vers le haut ou le bas.

Pour activer la correction automatique verticale du trapèze, appuyez sur la touche  $\mathbf{\ddot{\alpha}}$  de la télécommande pour accéder au menu des réglages, puis naviguez pour sélectionner *Auto Keystone - On* (Keystone Auto - En Ligne).

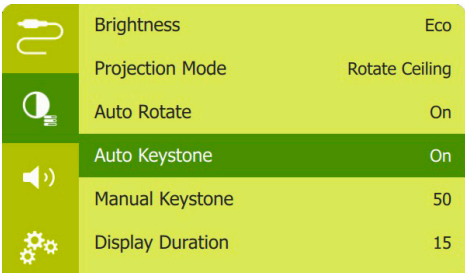

#### **Correction verticale manuelle**

Vous pouvez corriger manuellement le trapèze ou les images déformées dans une orientation verticale.

1 Assurez-vous que vous avez sélectionné *Auto Keystone - Off* (Keystone Auto - Hors Ligne) pour activer cette fonction. Appuyez sur la touche  $\bigstar$  de la télécommande pour accéder au menu des réglages, puis naviguez pour sélectionner *Manual Keystone* (Manuel Keystone).

<span id="page-10-0"></span>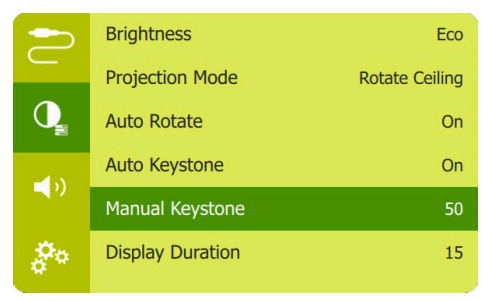

2 Appuyez sur les **Touches de navigation** pour ajuster la forme de l'image.

## **Utilisation du trépied**

Le projecteur est livré avec un trépied qui permet de positionner plus facilement le projecteur.

Repérez la prise pour trépied situé en dessous du projecteur, puis montez et fixez le projecteur sur le trépied.

## <span id="page-10-1"></span>**Options d'installation**

Vous pouvez installer le projecteur dans les configurations suivantes. Suivez les instructions ci-dessous pour les différentes installations du projecteur.

#### **Avis**

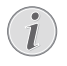

Pour suspendre l'appareil au plafond, achetez un support de fixation de projecteur recommandé par un installateur professionnel et suivez les instructions fournies avec le support.

Avant de suspendre l'appareil au plafond, vérifiez que le plafond peut prendre en charge le poids du projecteur et du kit de montage.

Pour un montage au plafond, cet appareil doit être solidement fixé au plafond conformément aux instructions d'installation. Une mauvaise installation au plafond peut causer un accident, des blessures corporelles ou des dommages matériels.

#### *Table devant l'écran de projection*

1 Placez le projecteur sur une table devant l'écran de projection. C'est la position du projecteur la plus commune pour une installation rapide et une grande portabilité.

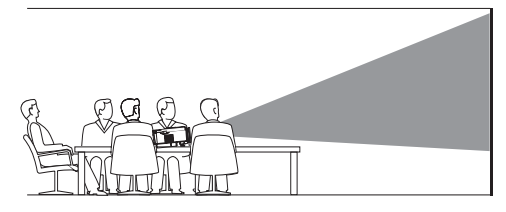

2 Pour ajuster la projection à la bonne position, appuyez sur la touche  $\ddot{\mathbf{\Delta}}$  de la télécommande pour accéder au menu des réglages, puis naviguez pour sélectionner *Projection Mode - Rotate Front* (Mode de projection - Rotation Frontale), puis appuyez sur **OK**.

#### *Montage au plafond devant l'écran de projection*

1 Montez le projecteur au plafond à l'envers devant l'écran de projection. Un support de projecteur est nécessaire pour monter le projecteur au plafond.

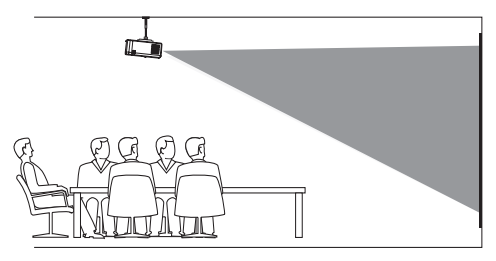

2 Pour ajuster la projection à la bonne position, appuyez sur la touche  $\bullet$  de la télécommande pour accéder au menu des réglages, puis naviguez pour sélectionner *Projection Mode - Rotate Ceiling* (Mode de projection - Rotation au plafond), puis appuyez sur **OK**.

#### *Table derrière l'écran de projection*

1 Placez le projecteur sur une table derrière l'écran de projection. Un écran de projection par l'arrière spécial est nécessaire.

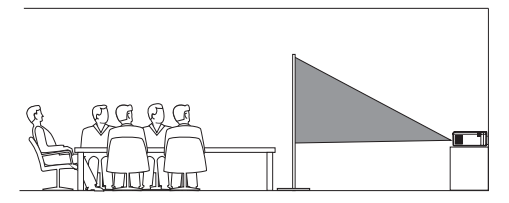

<span id="page-11-0"></span>2 Pour ajuster la projection à la bonne position, appuyez sur la touche  $\ddot{\Phi}$  de la télécommande pour accéder au menu des réglages, puis naviguez pour sélectionner *Projection Mode - Rotate Rear* (Mode de projection - Rotation arrière), puis appuyez sur **OK**.

#### *Montage au plafond derrière l'écran*

1 Montez le projecteur au plafond à l'envers derrière l'écran de projection. Pour monter le projecteur au plafond derrière l'écran, un support de projecteur et un écran de projection par l'arrière spécial sont nécessaires.

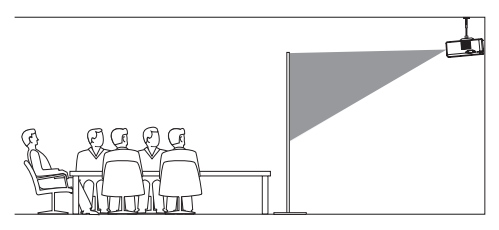

2 Pour ajuster la projection à la bonne position, appuyez sur la touche  $\ddot{\mathbf{\Sigma}}$  de la télécommande pour accéder au menu des réglages, puis naviguez pour sélectionner *Projection Mode - Rotate Rear Ceiling* (Mode de projection - Rotation au plafond à l'arrière), puis appuyez sur **OK**.

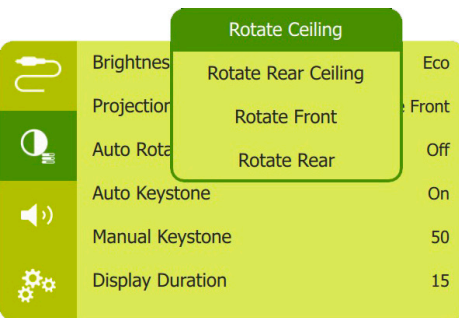

## **5 Autres fonctions**

## **Écouter via des hautparleurs externes ou des écouteurs**

Branchez des haut-parleurs externes ou des écouteurs au projecteur. Ce branchement permet de reproduire le son sur le projecteur par le biais des haut-parleurs externes ou des écouteurs.

#### **DANGER !**

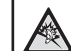

#### **Risque de lésions auditives !**

Avant de brancher les écouteurs, baissez le volume du projecteur.

N'utilisez pas le projecteur pendant une période prolongée à un volume élevé, notamment lorsque vous utilisez des écouteurs. Vous risquez des lésions auditives.

1 Branchez un câble audio de 3,5 mm au connecteur  $\Omega$  du projecteur et à la sortie audio analogique (prise 3,5 mm, ou prises rouge et blanche) des haut-parleurs externes.

Autrement, branchez vos écouteurs au connecteur  $\Omega$  du projecteur.

Les haut-parleurs du projecteur se désactivent automatiquement lors du branchement des écouteurs ou des haut-parleurs externes.

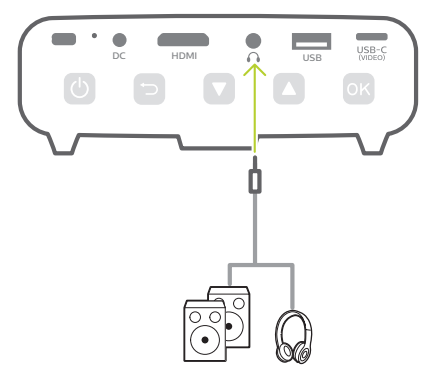

Quand vous branchez des écouteurs, utilisez le contrôle de volume de la télécommande (ou sur le projecteur) pour régler le volume à un niveau confortable.

## <span id="page-12-0"></span>**Recharger un dispositif USB**

Vous pouvez charger un dispositif USB (par exemple un smartphone, un lecteur MP3 ou un autre appareil mobile).

- 1 À l'aide d'un câble USB-A, connectez votre appareil **USB** au port USB du projecteur.
- 2 Allumez le projecteur. Le dispositif USB commence à se recharger automatiquement.

## <span id="page-12-1"></span>**Utiliser la fonction HDMI ARC**

Ce projecteur prend en charge HDMI avec ARC (Audio Return Channel). Avec la fonction ARC, vous pouvez écouter le son de l'appareil HDMI ARC connecté à ce projecteur.

- 1 Assurez-vous que le projecteur est connecté à un appareil HDMI via la connexion HDMI ARC (**voir Branchement [HDMI pour la projection](#page-6-2)  [d'images, page 7](#page-6-2)**).
- 2 Pour activer la fonction HDMI ARC sur le projecteur, appuyez sur la touche  $\mathbf{\ddot{\Sigma}}$  de la télécommande pour accéder au menu des réglages, puis naviguez pour sélectionner *HDMI ARC - On* (HDMI ARC - En Ligne).

## <span id="page-12-2"></span>**Utiliser easy link**

Ce projecteur prend en charge easy link qui utilise le protocole HDMI CEC (Consumer Electronics Control). Vous pouvez utiliser une seule télécommande pour allumer ou éteindre les appareils compatibles easy link qui sont connectés via HDMI. Le fabricant ne garantit pas une interopérabilité à 100 % avec tous les appareils HDMI CEC.

- Assurez-vous que le projecteur est connecté à un appareil HDMI qui prend en charge la fonction HDMI CEC (**voir Branchement [HDMI pour la projection](#page-6-2)  [d'images, page 7](#page-6-2)**).
- 2 Pour activer la fonction easy link sur le projecteur, appuyez sur la touche  $\boldsymbol{\Sigma}$  de la télécommande pour accéder au menu des réglages, puis naviguez pour sélectionner *HDMI CEC - On* (HDMI CEC - En Ligne).

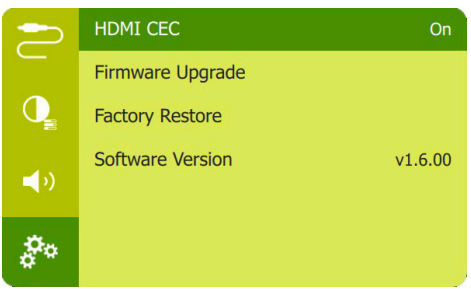

## <span id="page-13-0"></span>**6 Modification des paramètres**

Ce chapitre vous permettra de modifier les paramètres du projecteur.

- 1 Lorsque le projecteur est allumé, appuyez sur  $\bigotimes$  de la télécommande (ou OK du projecteur) pour accéder au menu des réglages.
- 2 À l'aide des **Touches de navigation** et **OK**, sélectionnez et modifiez les réglages.

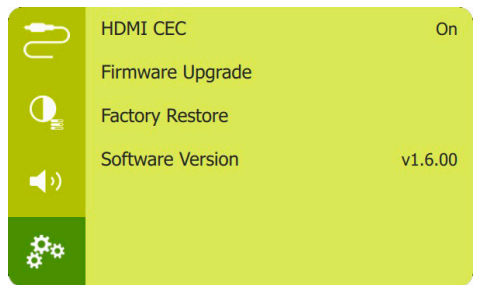

## **Paramètres de langue**

Sélectionnez la langue que vous souhaitez pour l'affichage des menus à l'écran.

• Naviguez vers *Language* (Langue), appuyez sur **OK**, puis utilisez les **Touches de navigation** pour sélectionner une langue.

## **Sélection de la source d'entrée**

Allez à *Input Source* (Sources) pour accéder aux options suivantes.

- *• HDMI* : Sélectionnez-le lorsqu'un appareil HDMI est connecté.
- *• USB-C* : Sélectionnez-le lorsqu'un appareil USB-C est connecté.

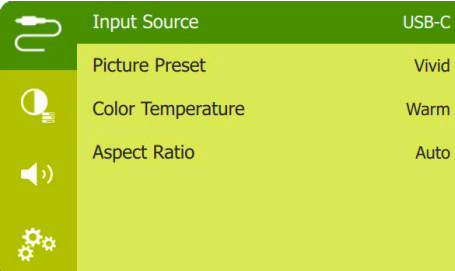

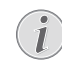

Vous devez sélectionner une source d'entrée correcte, afin que l'écran de projection puisse afficher des images.

## **Réglages de l'image**

Les réglages d'image suivants sont accessibles.

- *• Keystone Correction* (Correction du trapèze) : Sélectionnez une option pour corriger le trapèze ou les images déformées à une forme rectangulaire ou carrée.
	- *• Auto Keystone* (Keystone Auto) : pour activer ou désactiver la correction automatique de la forme de l'image lorsque le projecteur est incliné vers le haut ou vers le bas. Lorsque la fonction *Auto Keystone* (Keystone Auto) est activée, les options de correction manuelle du trapèze seront désactivées.
	- *• Manual Keystone* (Manuel Keystone) : Corrigez manuellement le trapèze ou les images déformées dans une orientation horizontale.
- *• Projection Mode* (Mode de projection) : pour ajuster correctement la position de l'image projetée en fonction des différentes possibilités d'installation du projecteur.
- *• Picture Preset* (Préréglage Image) : Sélectionnez un paramètre de couleur prédéfini pour l'affichage de l'image et de la vidéo ou sélectionnez *User* (Utilisateur) pour personnaliser la luminosité des couleurs et la clarté de l'image.

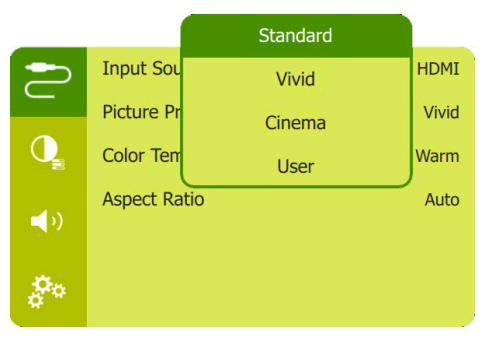

- *• Color Temperature* (Température couleur) : réglez l'option sur *Warm* (Chaud) pour accentuer les couleurs chaudes comme le rouge. Réglez l'option sur *Cool* (Froid) pour rendre l'image bleuâtre. Réglez l'option sur *User* (Utilisateur) pour personnaliser les valeurs de couleur en mode RVB.
- *• Auto Rotate* (Rotation auto) : Faites pivoter automatiquement l'écran de projection

<span id="page-14-0"></span>lorsque vous détectez que le projecteur est en rotation.

*• Aspect Ratio* (Rapport d'aspect) : pour sélectionner un format d'image adapté à l'écran de projection.

## **Paramètres du son**

Sélectionnez un mode sonore prédéfini ou personnalisez le son en fonction de votre vidéo ou de votre musique.

• Naviguez pour sélectionner les *Sound Presets* (Préréglages sonores), et appuyez sur les **Touches de navigation** pour sélectionner un mode sonore puis appuyez sur **OK**.

## **Paramètres de contrôle d'alimentation**

Accédez aux options de menu suivantes pour contrôler la consommation d'énergie.

- *• Brightness* (Luminosité) : Sélectionnez un mode de luminosité de l'écran.
- *• Display Duration* (Durée Affichage) : sélectionnez un délai avant arrêt automatique de l'écran lorsque le projecteur est inactif.

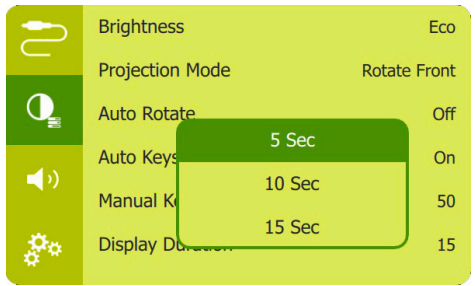

## **Restauration des paramètres par défaut**

Si le projecteur ne fonctionne pas normalement, réinitialisez le projecteur aux paramètres par défaut. Tous les réglages actuels seront supprimés.

• Accédez à l'option *Factory Restore* (Restauration d'usine), puis appuyez sur **OK**, enfin suivez les instructions à l'écran pour terminer la réinitialisation.

## **Autres paramètres**

Vous pouvez également accéder aux options suivantes :

- *• Volume* : pour régler le volume du projecteur.
- *• HDMI ARC* : Activation ou désactivation de la fonction HDMI ARC (**voir [Utiliser la](#page-12-1)  [fonction HDMI ARC, page 13](#page-12-1)**).
- *• HDMI CEC* : Activez ou désactivez easy link entre les appareils grâce à la connexion HDMI (**voir [Utiliser easy link, page 13](#page-12-2)**).

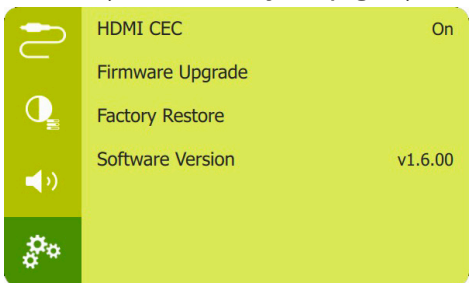

- *• Position* : pour déplacer l'endroit où le menu des paramètres s'affiche sur l'écran de projection.
- *• Software Version* (Version Logiciel) : pour afficher la version actuelle du logiciel du projecteur.
- *• Firmware Upgrade* (Mise à jour Firmware) : pour mettre à niveau le logiciel du système à partir d'un dispositif USB (**voir [Mise à jour](#page-15-2)  [du micrologiciel, page 16](#page-15-2)**).

## <span id="page-15-0"></span>**7 Service**

## **Prendre soin de la batterie intégrée**

La capacité de la batterie diminue avec le temps. Vous pourrez prolonger la durée de vie de la batterie si vous respectez les points suivants :

- Sans l'adaptateur d'alimentation, le projecteur est alimenté par la batterie intégrée. Si la charge de la batterie est faible, le projecteur s'éteindra. Dans ce cas, connectez le projecteur à l'adaptateur d'alimentation.
- Chargez régulièrement la batterie. Ne rangez pas le projecteur en laissant la batterie complètement déchargée.
- Si le projecteur n'est pas utilisé pendant plusieurs semaines, déchargez un peu la batterie en utilisant le projecteur avant de le ranger.
- Gardez le projecteur et la batterie à l'écart des sources de chaleur.
- Si le projecteur ne se recharge pas après l'avoir connecté à l'adaptateur d'alimentation, utilisez une petite broche pour appuyer sur le bouton de réinitialisation (petit orifice) situé près de la prise **CC** du projecteur.

#### **Remarque sur la décharge profonde de la batterie**

Si la charge de la batterie intégrée est très faible, le démarrage du processus de chargement peut durer plus longtemps. Dans ce cas, chargez le projecteur pendant au moins 5 heures avant de l'utiliser.

#### **DANGER !**

**Risque d'explosion en cas d'utilisation d'un type de batterie inapproprié !**

N'essayez pas de remplacer vousmême la batterie embarquée.

## <span id="page-15-1"></span>**Nettoyage**

#### **DANGER !**

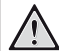

### **Instructions de nettoyage !**

Utilisez un chiffon doux et non pelucheux. N'utilisez en aucun cas des produits de nettoyage liquides ou facilement inflammables (vaporisateurs, produits abrasifs, vernis brillants, alcool). Veillez à ce qu'aucune humidité ne pénètre à l'intérieur du projecteur. N'utilisez en aucun cas des nettoyants liquides en spray pour nettoyer le projecteur.

Essuyez doucement les surfaces. Faites attention à ne pas rayer les surfaces.

### **Nettoyage de l'objectif**

Utilisez une brosse souple ou un papier de nettoyage pour nettoyer l'objectif du projecteur.

#### **DANGER !**

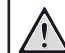

**N'utilisez pas d'agents de nettoyage liquides !**

N'utilisez pas d'agents de nettoyage liquides pour nettoyer l'objectif afin d'éviter d'endommager le revêtement sur l'objectif.

## <span id="page-15-2"></span>**Mise à jour du micrologiciel**

La version la plus récente du logiciel du projecteur est disponible sur www.philips.com/ support afin que vous obteniez les meilleures fonctionnalités et la meilleure assistance pour le projecteur.

Avant de mettre à jour le logiciel du projecteur, contrôlez la version actuelle du logiciel :

Appuyez sur la touche  $\bigoplus$  de la télécommande pour accéder au menu des réglages, puis naviguez vers *SW Version*.

#### **ATTENTION !**

jour.

N'éteignez pas le projecteur ni ne retirez le lecteur flash USB pendant la mise à

## <span id="page-16-0"></span>**Mise à jour du logiciel via USB**

- 1 Vérifiez la disponibilité d'une version plus récente du logiciel sur www.philips. com/support. Recherchez votre produit (numéro de modèle : PPX340, et accédez à « Software and drivers » (Logiciel et pilotes).
- 2 Téléchargez le fichier du logiciel compressé, puis décompressez-le et enregistrez-le dans le dossier racine du lecteur flash USB.
- 3 Branchez un lecteur flash USB au port USB du projecteur.
	- Il est fortement recommandé d'utiliser une alimentation externe pendant la mise à jour du logiciel pour garantir une correcte alimentation de l'appareil.
- 4 Appuyez sur la touche  $\bigotimes$  de la télécommande pour accéder au menu des réglages et naviguez vers *Firmware Upgrade* (Mise à jour Firmware), puis appuyez sur **OK**.

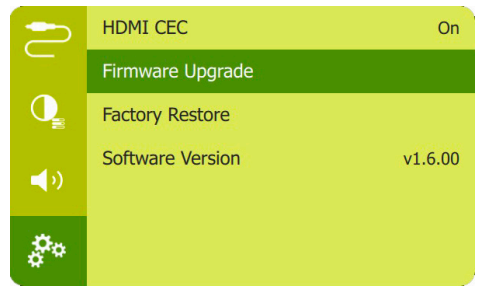

5 Suivez les instructions qui s'affichent à l'écran pour effectuer ou annuler la mise à jour.

## **Dépannage**

### **Mise sous tension**

S'il se produit un problème ne pouvant être corrigé à l'aide des instructions de ce manuel utilisateur, suivez les étapes indiquées ici.

- 1 Éteignez le projecteur.
- 2 Attendez au moins dix secondes.
- 3 Rallumez le projecteur en appuyant longuement sur (I) pendant 1 seconde.
- 4 Si le problème persiste, veuillez contacter notre centre de maintenance technique ou votre revendeur.

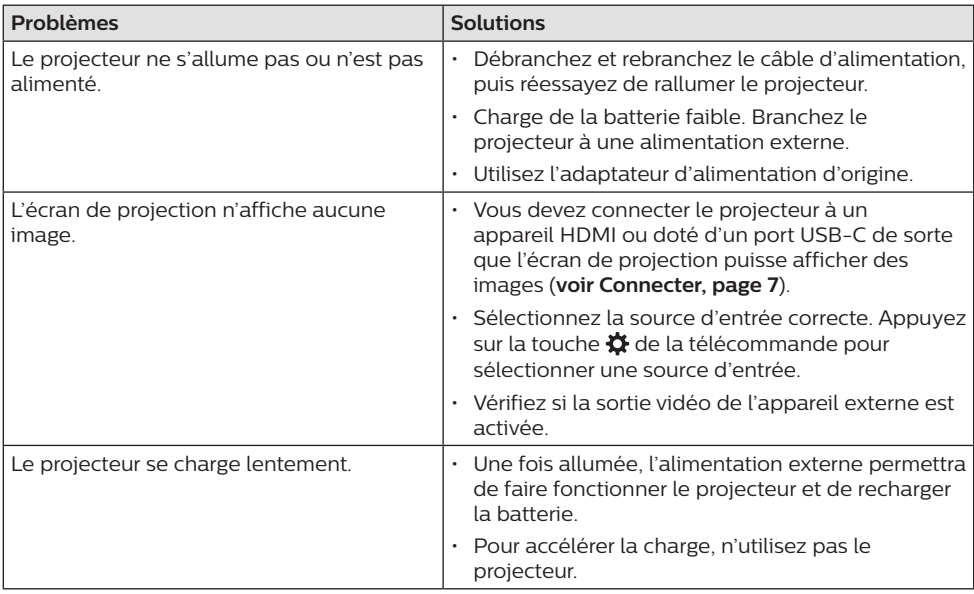

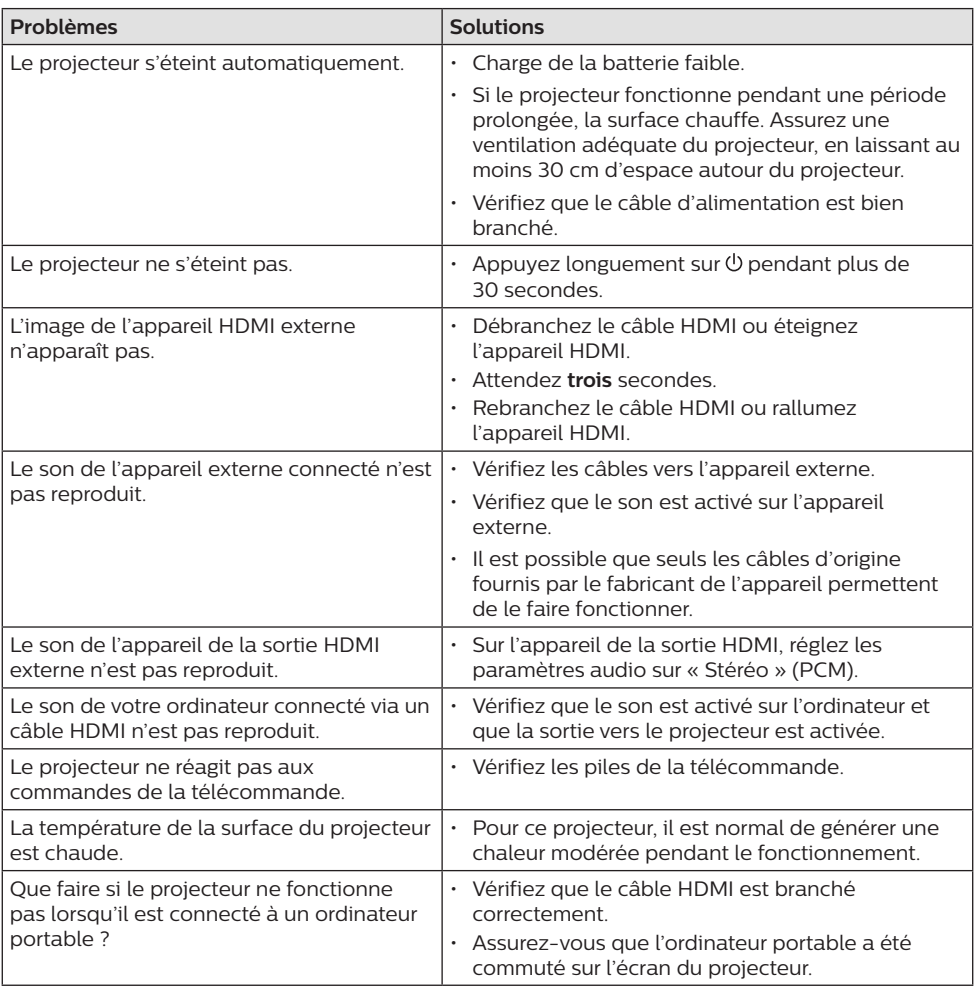

## <span id="page-18-0"></span>**8 Annexe**

## <span id="page-18-1"></span>**Caractéristiques techniques**

#### **Technologie/Optique**

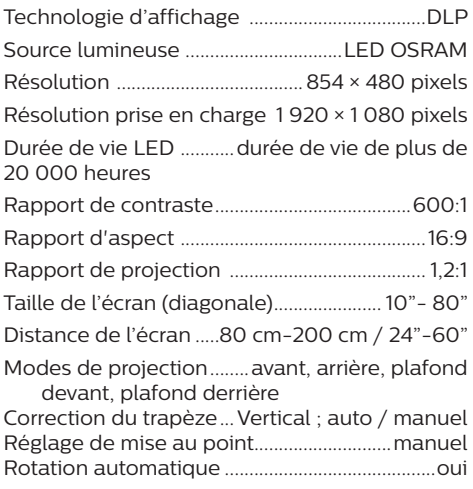

#### **Son**

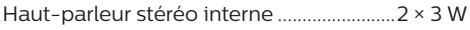

#### **Connexion**

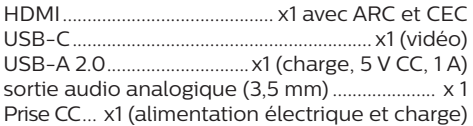

#### **Source d'alimentation**

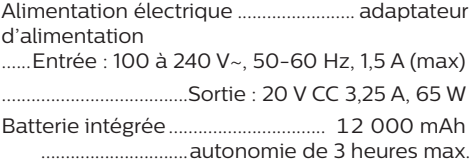

#### **Détails du produit**

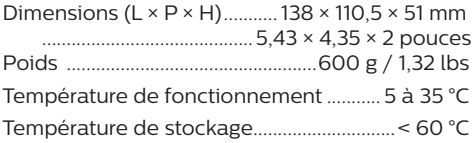

#### **Contenu de l'emballage**

Projecteur PicoPix Micro 2, télécommande avec 2 piles AAA, adaptateur CA, fiches secteur (EU, UK, US), pochette de voyage, trépied, guide de démarrage rapide

## <span id="page-19-0"></span>**Déclarations CE**

- L'appareil doit être connecté uniquement à l'interface USB de version 2.0 ou supérieure.
- L'adaptateur doit être installé près de l'équipement et doit être facilement accessible.
- La température de fonctionnement de l'ASE (appareil sous essai) ne doit pas être supérieure à 35 °C et inférieure à 5 °C.
- La fiche est considérée comme dispositif de déconnexion de l'adaptateur.

# $\epsilon$

La déclaration de conformité peut être consultée sur le site www.philips.com.

## **Déclarations FCC**

#### **15.19 Exigences en matière d'étiquetage.**

Cet appareil est conforme à la partie 15 des règles de la FCC. Son fonctionnement est soumis aux deux conditions suivantes : (1) Cet appareil ne doit pas causer d'interférences nuisibles, et (2) cet appareil doit accepter toute autre interférence reçue, y compris les interférences pouvant entraîner un fonctionnement non désiré.

#### **15.21 Informations à l'utilisateur.**

Les changements ou les modifications apportés non expressément approuvés par la partie responsable de la conformité pourraient annuler le droit de l'utilisateur à faire fonctionner l'équipement.

#### **15.105 Informations à l'utilisateur.**

Cet appareil a été testé et reconnu conforme aux limites prescrites pour un appareil numérique de classe B, conformément à la partie 15 de la réglementation FCC. Ces limites visent à garantir une protection raisonnable contre les interférences nuisibles dans une installation résidentielle. Cet appareil génère, utilise et émet de l'énergie radioélectrique, et s'il n'est pas installé ou utilisé conformément aux instructions, il est susceptible de causer des interférences nuisibles aux communications radio. Toutefois, il n'y a pas de garantie que des interférences ne puissent se produire dans une installation particulière. Si cet équipement provoque des interférences nuisibles à la

réception de télévision ou de radio, ce qui peut être déterminé en mettant l'équipement successivement hors tension puis sous tension, l'utilisateur est invité à essayer de corriger les interférences en adoptant une des mesures suivantes :

- Réorienter ou déplacer l'antenne de réception.
- Augmenter la distance de séparation entre l'équipement et le récepteur.
- Brancher l'équipement dans une prise sur un circuit différent de celui sur lequel est branché le récepteur.
- Consulter le revendeur ou un technicien radio/télévision expérimenté qui vous apportera l'aide nécessaire.

ID FCC : 2ASRT-PPX340

## **Conformité réglementaire pour le Canada**

Cet appareil est conforme à la norme CAN ICES-3 (B)/NmB-3(B) d'Industrie Canada

**Déclaration RSS-Gen et RSS-247 :** Cet appareil est conformé aux normes RSS d'Industrie Canada.

Son fonctionnement est soumis aux deux conditions suivantes :

- 1 Cet appareil ne doit pas causer des interférences nuisibles, et
- 2 Cet appareil doit accepter toute interférence, y compris des interférences qui peuvent provoquer un fonctionnement non désiré de l'appareil.

### **Autres avis**

La préservation de l'environnement dans le cadre d'un concept de développement durable est une préoccupation essentielle de Screeneo Innovation SA. C'est pourquoi Screeneo Innovation SA met tout en œuvre pour développer des systèmes écologiques et a décidé d'accorder une grande valeur à la performance écologique dans toutes les phases du produit, de la fabrication à la mise en service, et de l'utilisation à l'élimination.

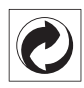

**Emballage :** la présence du logo (point vert) signifie qu'une organisation nationale reconnue paie une cotisation pour améliorer le mode d'emballage et les infrastructures de recyclage. Veuillez respecter les procédures de tri de déchets en vigueur dans votre pays pour l'élimination de cet emballage.

**Batteries :** si votre produit contient des batteries, ces dernières doivent être éliminées au dépôt prévu à cet effet.

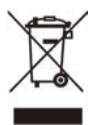

**Produit :** Le symbole poubelle barrée sur le produit signifie que ce produit est un appareil électrique ou électronique. La législation européenne prescrit donc une élimination séparée :

- Sur les lieux de vente, si vous achetez un appareil similaire.
- Aux dépôts locaux (déchetterie, service déchets spécial, etc.).

Ainsi, vous pouvez également contribuer à la réutilisation et au recyclage de vieux appareils électroniques et électriques et avoir un impact sur l'environnement et la santé des personnes.

Les emballages utilisés en papier et carton peuvent être éliminés comme du papier usagé. Les emballages en plastique peuvent être recyclés ou déposés dans les déchets non recyclables, selon les spécifications de votre pays.

**Marques déposées :** les références citées dans le présent manuel sont des marques déposées des entreprises respectives. L'absence des symboles ® et ™ ne signifie pas que les termes utilisés sont des marques libres. Les autres noms de produits utilisés dans le présent document servent uniquement à des fins de désignation et peuvent être des marques des propriétaires respectifs. Screeneo Innovation SA rejette tous droits sur ces marques.

Ni Screeneo Innovation SA ni les sociétés affiliées ne sont responsables vis-à-vis de l'acheteur de ce produit ou de tiers en rapport aux demandes de dommages et intérêts, pertes, frais ou dépenses qui incombent à l'acheteur ou à des tiers à la suite d'un accident, d'un usage erroné ou abusif de ce produit ou à

des modifications et réparations du produit non autorisées ou au non-respect des instructions de service et de maintenance de Screeneo Innovation SA.

Screeneo Innovation SA n'assume aucune responsabilité pour les demandes de dommages et intérêts ou les problèmes à la suite de l'utilisation d'options ou de consommables qui ne sont pas des produits originaux de Screeneo Innovation SA ou PHILIPS ou des produits agréés par Screeneo Innovation SA ou PHILIPS.

Screeneo Innovation SA n'assume aucune responsabilité pour les demandes de dommages et intérêts à la suite d'interférences électromagnétiques dues à l'emploi de câbles de connexion qui ne sont pas des produits de Screeneo Innovation SA ou PHILIPS.

Tous droits réservés. Aucune partie de la présente publication n'est autorisée à être reproduite, enregistrée dans un système d'archive ou sous quelque forme que ce soit ou bien transmise par n'importe quel moyen électronique, mécanique, par photocopie, enregistrement ou autre sans l'accord écrit préalable de Screeneo Innovation SA. Les informations contenues dans le présent document sont destinées exclusivement à l'utilisation du produit décrit. Screeneo Innovation SA n'assume aucune responsabilité si ces informations sont appliquées à d'autres appareils.

Ce manuel utilisateur est un document n'ayant pas un caractère contractuel.

Sous réserve d'erreurs, de fautes d'impression et de modifications.

Copyright © 2020 Screeneo Innovation SA.

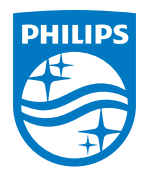

#### **Screeneo Innovation SA**

Route de Lully 5c - 1131 Tolochenaz - Switzerland

Philips and the Philips Shield Emblem are registered trademarks of Koninklijke Philips N.V. used under license. Screeneo Innovation SA is the warrantor in relation to the product with which this booklet was packaged.

2020 © Screeneo Innovation SA. All rights reserved.

**PicoPix Micro 2**